## **ESdat-**

### **www.esdat.com.au**

**Your Data. Organized, Analyzed, Reported. Faster.**

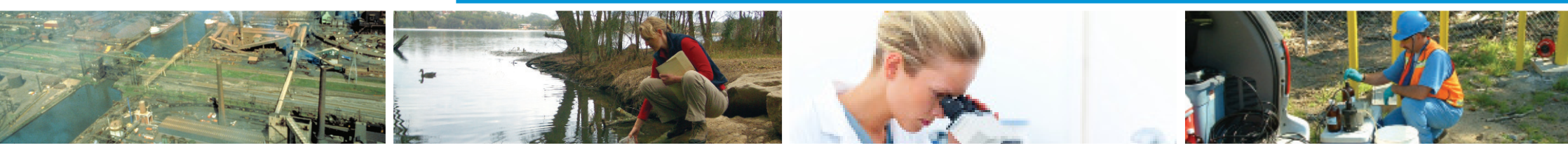

# ESdat**NEWS** Q3 2010

P +61 (2) 8875 7948 E info@esdat.com.au **www.esdat.com.au**

### In this Issue

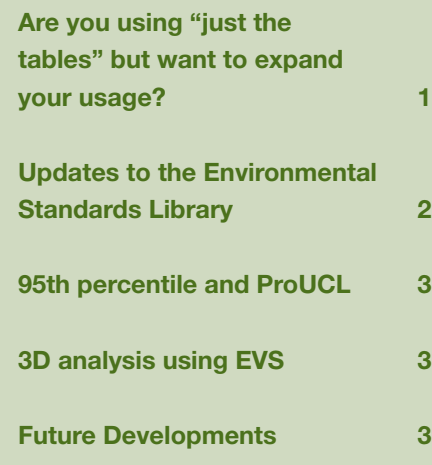

## Are you using "just the tables" but want to **expand your usage?**

**The key pre-requisite to doing this is to be specific about where your**  samples are located. This may sound obvious to many but we still see examples where six or seven Location Codes are used for the one location. This means you can't easily filter for, graph time-series by, map, integrate borehole, geological and chemical data and in fact do pretty much anything except "just the tables" that requires a consistent location. By keeping your location data consistent and clean, you will then be well placed to start doing more.

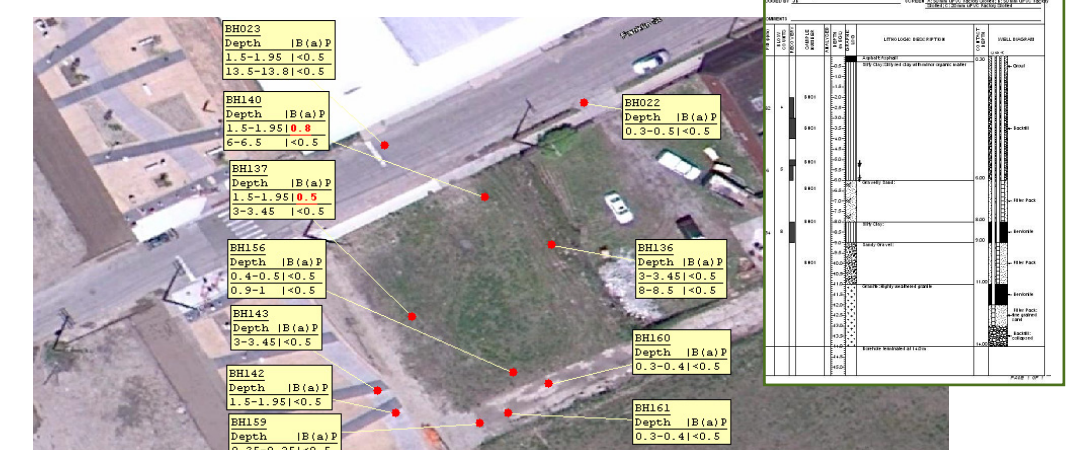

*caption here caption here*

*continued next page*

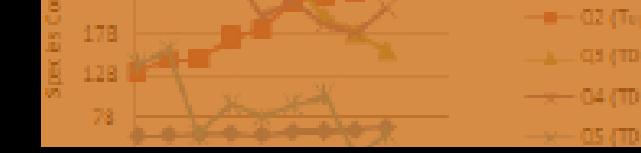

**With all the enhancements that have been made to ESdat, and the recent upgrade to Version 4.1, users may be forgiven for not pushing the boundaries of their ESdat usage. This quarterly newsletter is designed to keep users abreast of developments, provide handy hints, a preview of future developments, and developments in complementary software applications.** 

#### Are you using "just the tables" but want to **expand your usage?** *(cont)*

Almost exclusively the main contributor to messy Location Codes is lack of care in the import of Laboratory data. Typically, the laboratory is provided a Field ID for each sample, which has a location component. Unless the user identifies the explicit "Location" for each sample, or uses the "Split Field ID" tool to do this automatically, then chances are that the locations are not well organised.

A change in ESdat in version 4.1 means that if you populate your Location table before importing lab data then the default import setting (Require Parent Records) will not allow any samples to be imported that don't have an existing LocCode. Users can still use the "Split Field ID"

heal  $\overline{\phantom{a}}$  $\rightarrow$  RH14 A (I H)  $-BH26B$  (TDn) 1/01/2003 11/04/2003 20/07/2003 28/10/2003

*Graphing requires consistent location values*

button to extract the location component automatically from common Field ID syntaxes (ie BH01\_1.1-1.2). Therefore, the take-home message is "Load your locations before loading your lab data."

Alternatively, you can use PLog for your field data collection. This PDA system will track sample locations, depths, QA status, COC, and all other related data, ensuring your dataset is complete and clean. If you're not using it, we are convinced this is the way of the future. For more info see th[e LSpecs/PLog](http://www.esdat.com.au/downloads/LSPECS%20brochure.pdf)  brochure or email support@esdat.com. au to arrange for a demo version or a webex demo.

Once your Locations are well organized you are well placed to use the mapping, graphing and other functionality. If not, you face the task of cleaning up your data before you can extend you usage. Better to get it right in the first place.

## Updates to the **Environmental Standards Library**

**Over the last month we have made some additions and updates to the Environmental Standards Library. Added or updated guidelines include:**

#### **Australia**

- WA Assessment levels for Soil. Sediment & Water Quality
- SA Standard for the production and use of Waste Derived Fill
- SA Environmental Protection Water Quality 2003

#### **US**

- Region 9 PRG
- California MCLs

#### **Canada**

- Federal Interim Groundwater Quality Guidelines
- CCME CSQG Sediment
- Ontario Reg 347 Sch 4 Leachate
- Ontario 4697 Soil, Groundwater & Sediment
- Ontario 7382 Soil, Groundwater & Sediment
- Ontario 3303 Water Quality **Objectives**
- Alberta Teir 2 Soil and Groundwater

**To view the available standards have a look at the [ESdat Environmental Standards Library](http://www.esdat.com.au/Environmental_Standards.aspx)**

**2**

## 3D analysis **using EVS Future** developments

**We are happy to announce that as of August 2010 (version 4.1.05) the link from ESdat to EVS will conform with other links from ESdat and will be available free of charge for all users. This reflects increased collaboration between the developers of EVS (C Tech) and EScIS.** 

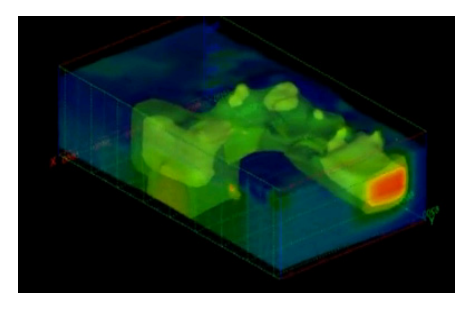

EVS is well established as the most sophisticated 3D visualization and analysis tool for conceptual modeling and visualization of Earth Science data including hydrogeological and contaminated site data.

A paper was presented in 2009 on usage of ESdat and EVS [\(see paper\),](http://www.esdat.com.au/Ecoforum2009_01_R0%2090x90%20print.pdf) and a movie file has been produced to demonstrate the concept [\(see movie\).](http://www.esdat.com.au/EVS_Video.aspx)  A DVD showing EVS functionality has been produced by C-Tech and will be forwarded by post. ESdat users at the following organizations have access to existing EVS Licences: AECOM; Golder Associates; GHD; WSP (list provided by c-tech, sorry if you do, and we missed you).

#### **GIS**

Over the next few months development will be focusing on updates to map labeling and other GIS functionality. With advances in GIS label functionality we will be looking to provide the same degree of "exceedance" formatting in the GIS and in Exports to ArcView and MapInfo as we currently provide for the Chemistry Tables. Currently the only formatting option is in the ArcView export, and is to show exceedances in Bold. If you would like to make a comment on how you currently use the maps, or improvements you would like to see, please see this [mapping feedback forum topic.](http://www.esdat.com.au/Forum/default.aspx?g=posts&m=217&#post217)

#### **Chemistry Tables**

Although users can specify the order of compounds in their chemistry tables, the ordering of groups hasn't been fully supported (some users have workarounds). This functionality is largely developed and will be released in future months. If you have any other requests for the tables please let us know at [Chemistry Tables Feedback](http://www.esdat.com.au/Forum/default.aspx?g=posts&t=90)  [Forum Topic.](http://www.esdat.com.au/Forum/default.aspx?g=posts&t=90)

If you have any other improvements you would like to see, or any little irritancies, please let us know a[t July 10 Newsletter Feedback Forum Topic.](http://www.esdat.com.au/Forum/default.aspx?g=posts&m=219&#post219)

**percentile** and ProUCL

**95th** 

**Do you, like many people use some in-house method of calculating the 95th Percentile for your chemistry results?**

If so you should be aware that there are many things to consider such as the appropriateness of assuming a normal

or log-normal distribution; and the implications of getting it wrong. For this reason ESdat provides an export to ProUCL, a free program from the USEPA that evaluates the best distribution to use for your results, and recommends the best value.

ESdat provides exports to ProUCL either from the main interface, or from the Chemistry Output Tables (ie after export to Excel). Look for the  $\mathbf{F}_{\mathbf{r}}$ button.